# Tips & Tricks **Custom Segments**

#### RMNSUG – September 14, 2022

#### **Margie Komninos**

NS Administrator

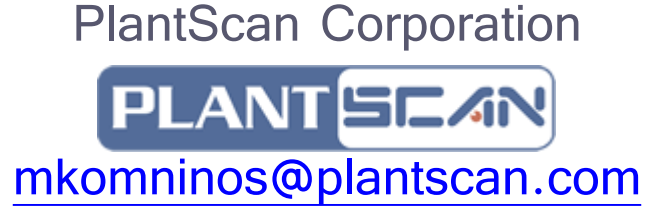

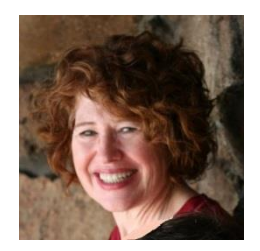

### Custom Segment - What is it?

#### **A special type of custom field of type List/Record that can be used as a dimension on reports in addition to the standard dimensions (segments) that NS provides (C/D/L)**

Examples: Sales Channel (ex. Amazon, Direct, Distributor), Profit Center (by business line), Restricted vs Non-restricted for non-profits

- A method to create your own dimension like C/D/L so you can slice and dice your data your data for better analysis. **It allows you to better classify records for reporting purposes.**
- Can use it as any other custom field, but remember that it will show up in that drop down filter on all the reports that support dimensions.

### Custom Segment vs Custom Field

- Like a custom field:
	- Displays on records
	- Can be used in searches and reports for filtering and displaying results.
	- Can define a default value
	- Can set sourcing from other records
	- Can set filters
	- Won't update existing records will need to do CSV import to update them
- Unlike a custom field:
	- Limited to List/Record or Multiple Select
	- Can't refer to a custom list values must be entered in the segment
	- Can select all record types in one segment instead of creating a custom item, entity, CRM, transaction body, transaction line fields
	- Limited to filtering on other segments (C/D/L/S and custom segments)

### What's Cool and Not so Cool **Cool** Custom Segments

- No limits on the number of segments or number of values in a segment
- Can self-source so a body level can populate the line levels
- Can source from a plethora of records including standard and custom segments
- Circumvents the workflow limitation of only working with item sublists for transactions that look like they are using an item sublist but aren't (e.g. Inventory Adjustment)

#### **Not so cool**

- Budgets It will show as a dimension, but isn't as nice as regular segments but the data is there
- Can ONLY filter by segments (C/D/L/S and custom segments)
- Can't use an existing list of values must be created within the segment
- Filtering and sourcing might not work well together. NS will inactivate the sourcing if there is a conflict

### Let's See a Report Using Segments C/D/L and Custom

#### MAK Income Statement > View Detail

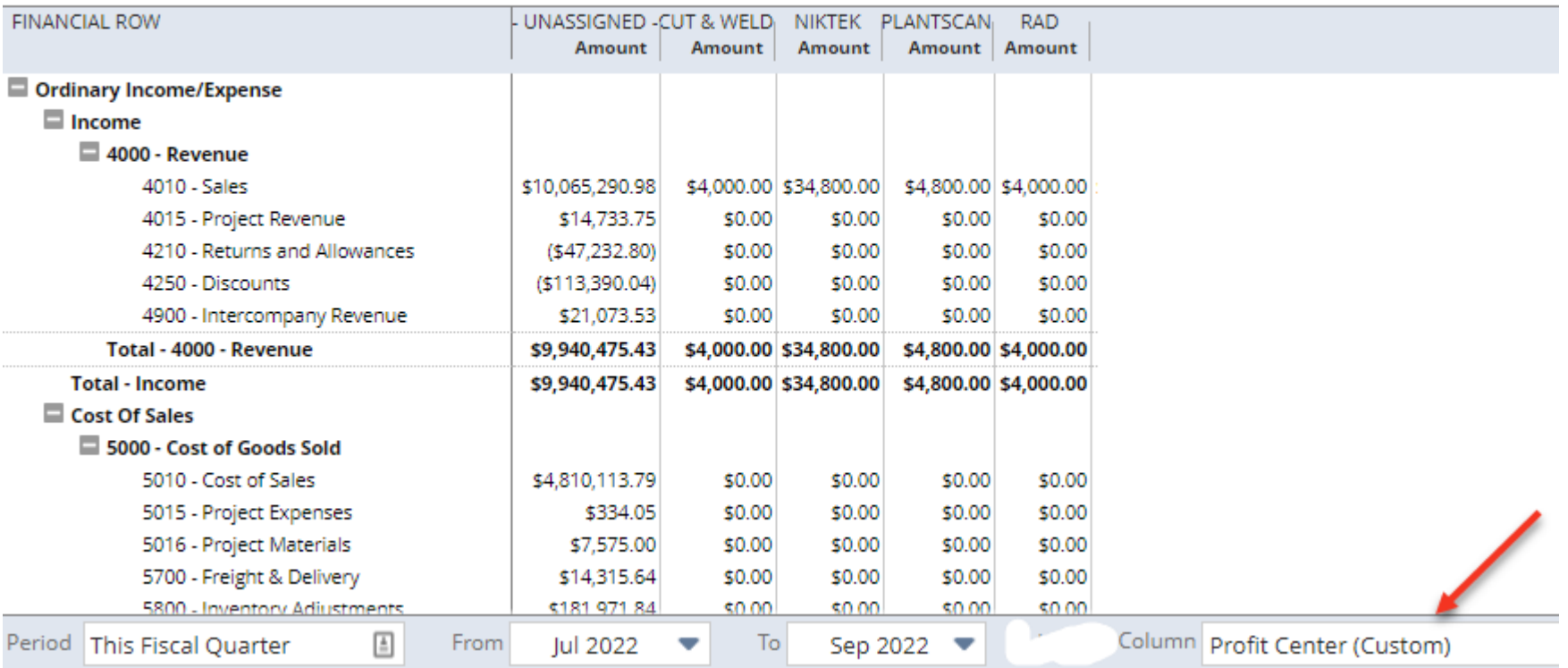

### Can Rename a Standard Segment if not using C/D/L

- Can rename a standard segment like any other record
- Still need to rename it on the transaction forms
- **Page:Rename Records**

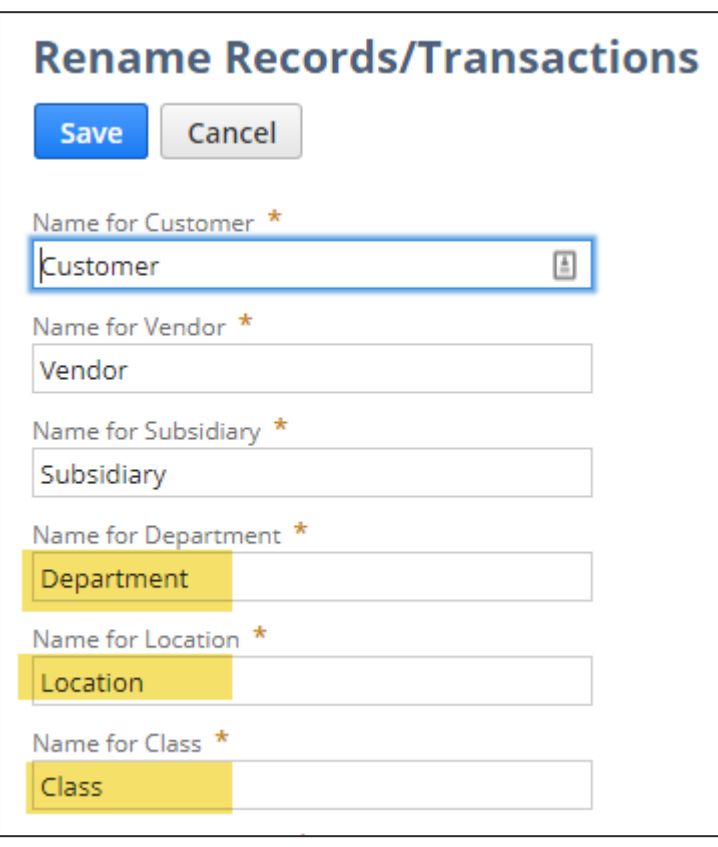

### Setup & Segment Creation

#### **Setup**

(required)

- **Setup > Company > Enable Features > SuiteCloud**
- check **Custom Segments** (will need to agree to terms)

(optional but recommend for testing)

- **Setup > Accounting > Accounting preferences**
- check **Allow GL Custom Segment Deletion**

#### **Segment Creation**

**Customization > Lists, Records, & Fields > Custom Segments > New**

### Let's See a Custom Segment

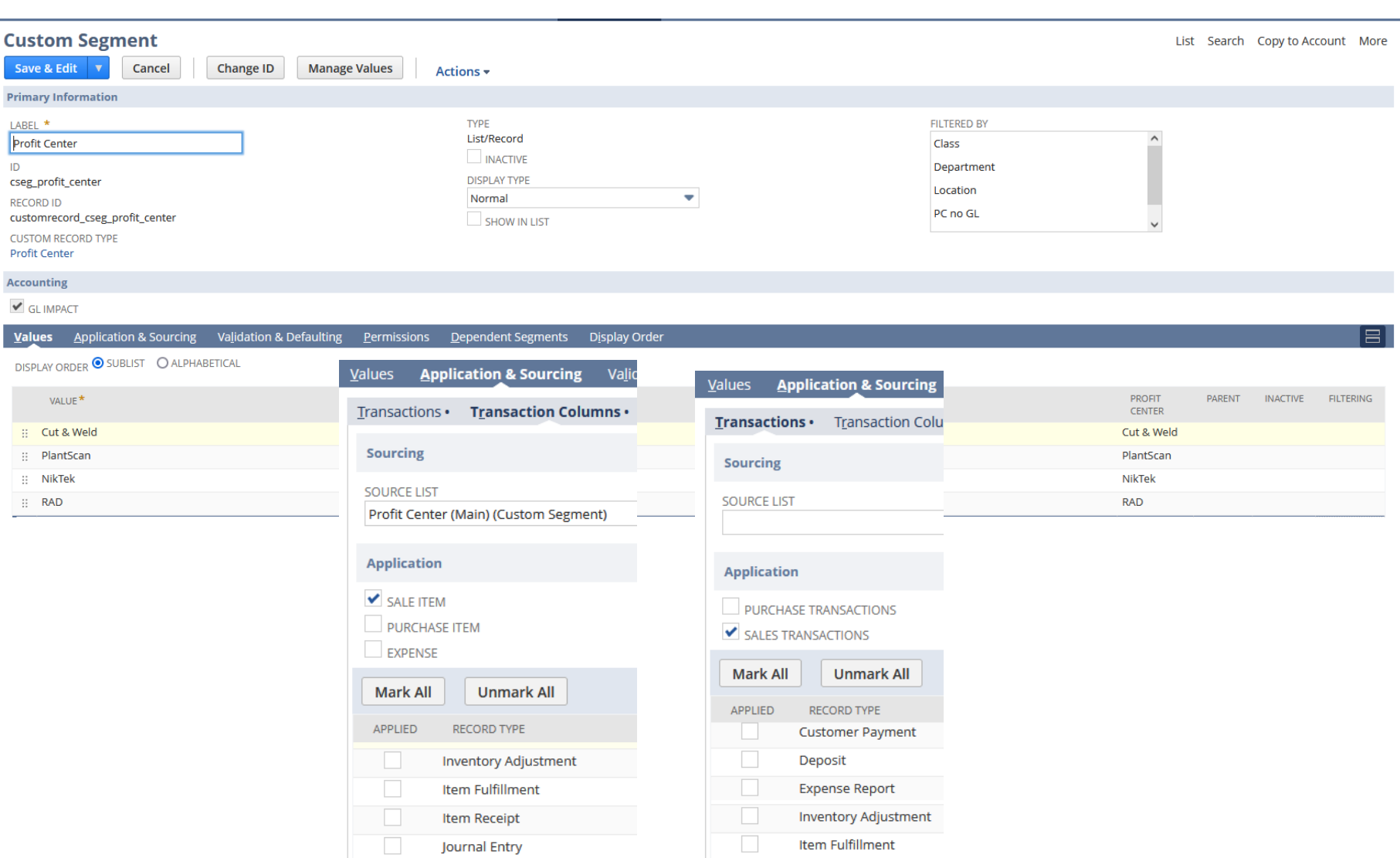

### Populating the List of Values

- Enter manually or via CSV import
	- Note cannot create the custom segment via a CSV import only import the values
- Can reorder values via drag and drop or by moving up or down in the list of values from the custom segment in edit mode
- Can add new values if permission provided to the role or as admin
- Values can have hierarchies
- Values can be defaulted based on the Sourcing and/or filtering

#### Import List of Values

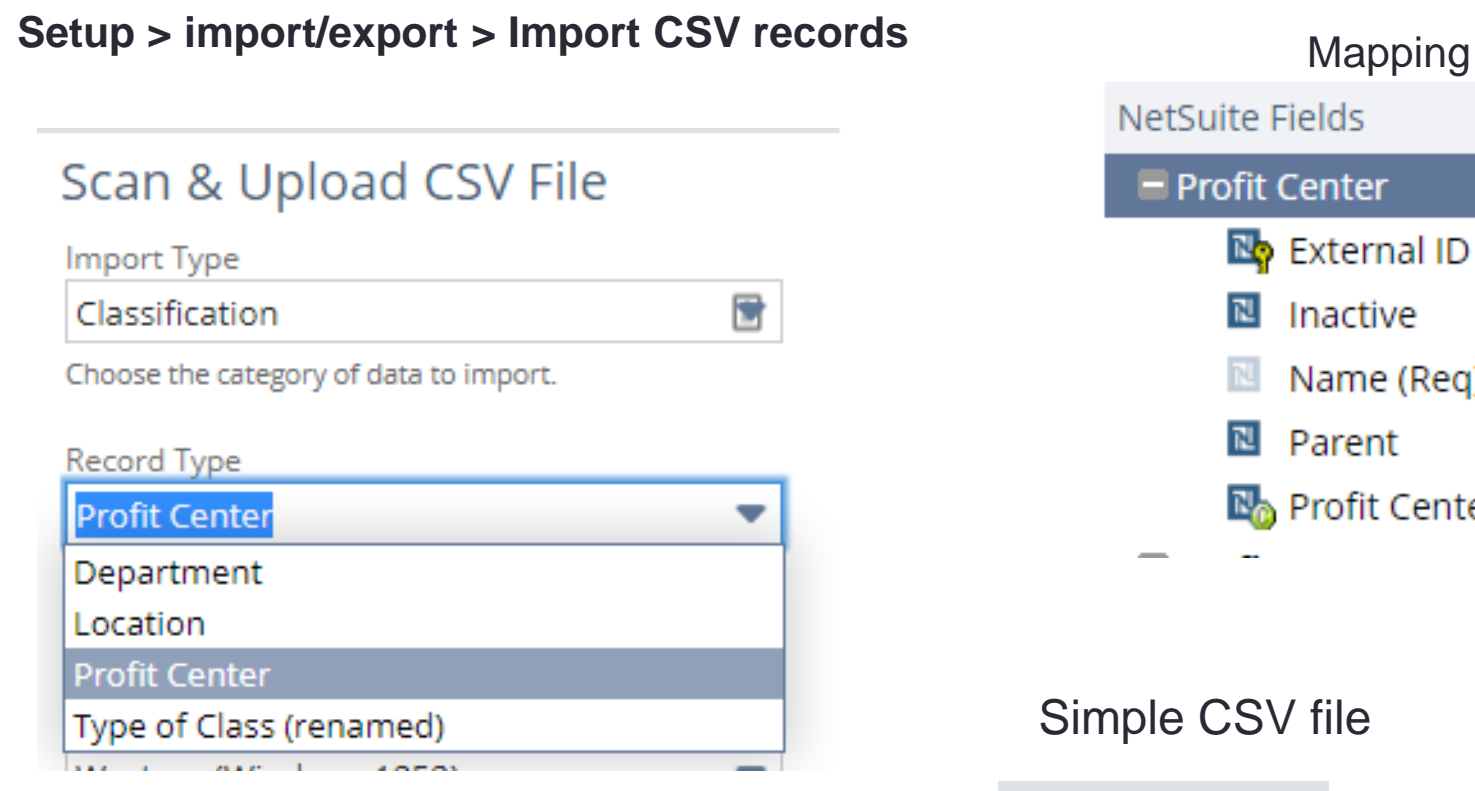

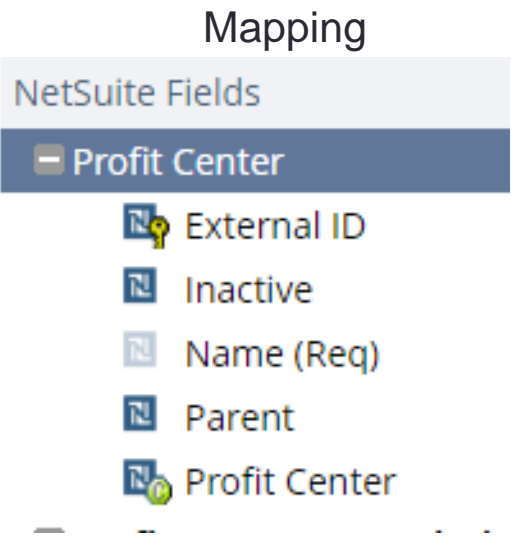

#### Simple CSV file

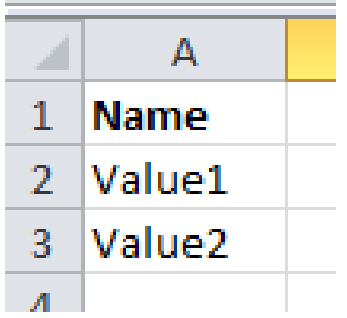

All you need is the value. But can add hierarchy and sourcing

### Impact of GL Impact checkbox

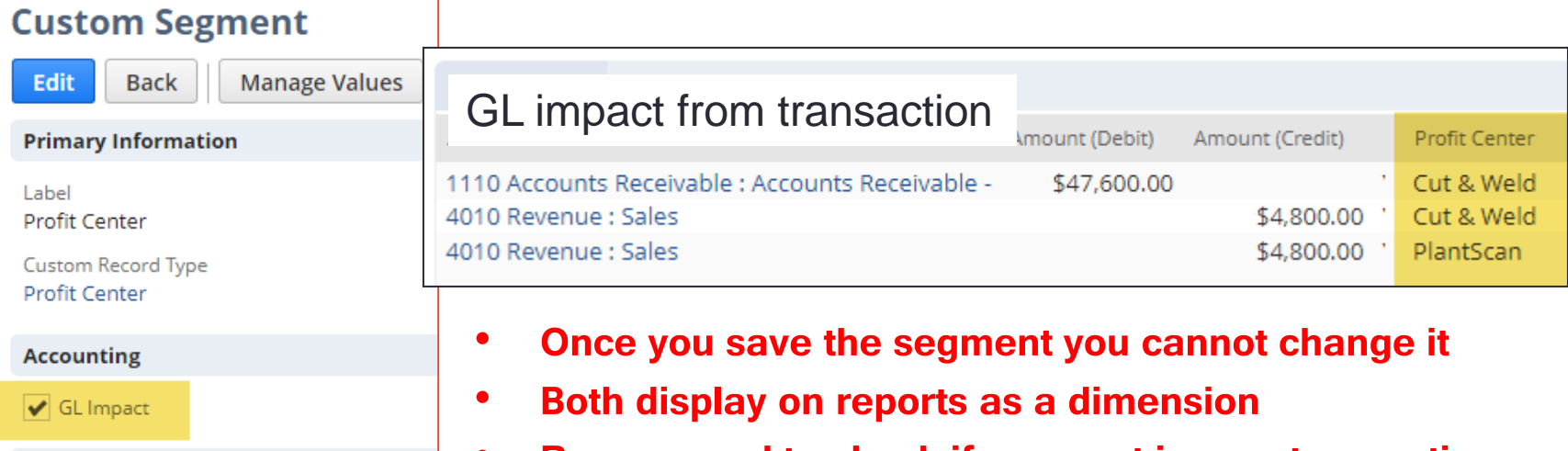

#### • **Recommend to check if segment is on a transaction**

#### Checked

- Displays on GL Impact lines of the transaction
- Displays on reports as 2 options (like C/D/L)
- Only works with Type=List/Record, not Multiple Select
- If line level **not** displayed on the form then it copies the body level to the line level (like C/D/L)
- Can't modify records in locked periods (must unlock to modify those records)

#### Unchecked

- If line level **not** displayed on the form it does NOT copy the body level to the line level, but can mimic this by using the body level segment to populate the line levels
- You can modify records in locked periods since no GL impact (if Allow Non-GL Changes is checked)
- Might have 4 dimensions options on reports for the same segment if selected at body and line level

### Will NOT Update Prior Transactions/Records

Ways to update existing records with the custom segment

- CSV
- Workflow
- Script

Note: if you checked the GL impact checkbox then need to open up prior periods

### **Sourcing**

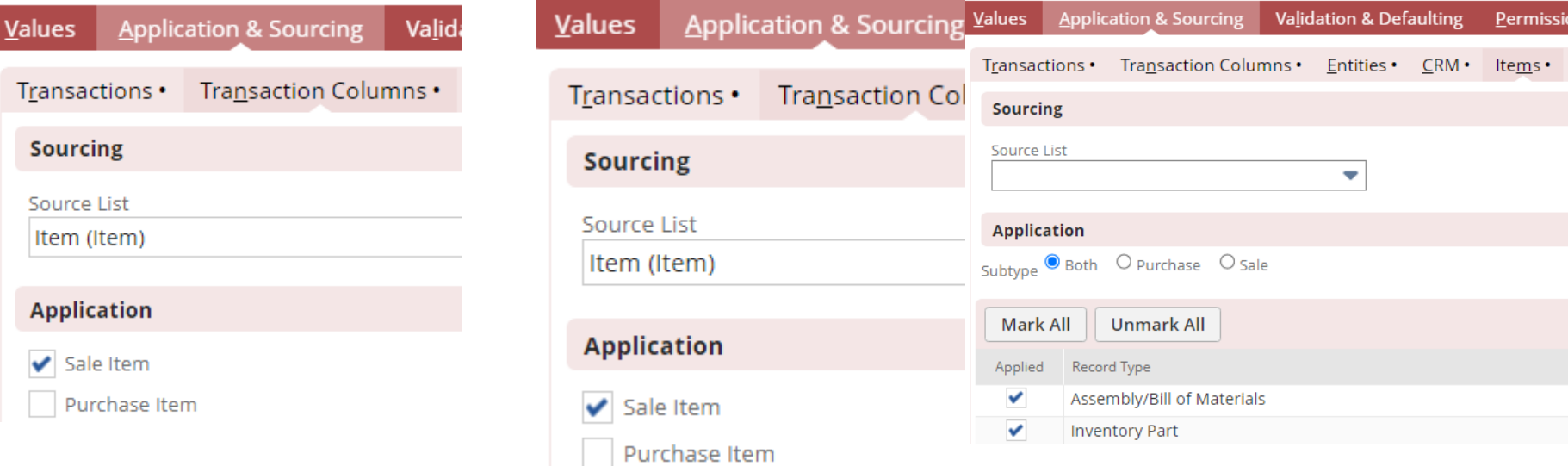

- Can source from other records, other segments (C/D/L/S), it's own segment
	- If you source from the customer record then it magically appears on that transaction form
	- If you source from an Item record you must select which types of items on the Items tab of the custom segment and modify the form to expose it
	- If you source from a standard segment (C/L/D/S) like it's any other record you are sourcing from. You need to modify each standard segment entry and select the value from the pull-down and then it will auto-populate just like any other record.

## Self Sourcing

If you only put segment in body level then it will assume and populate line levels with it

Example: For segment 'Profit Center'

- Go to Transactions Columns subtab
- **Source List** = select 'Profit Center (main)'
- Go to Values subtab
- Copy the Value on each row to the Profit Center column on each row
- Alternative is to create a workflow

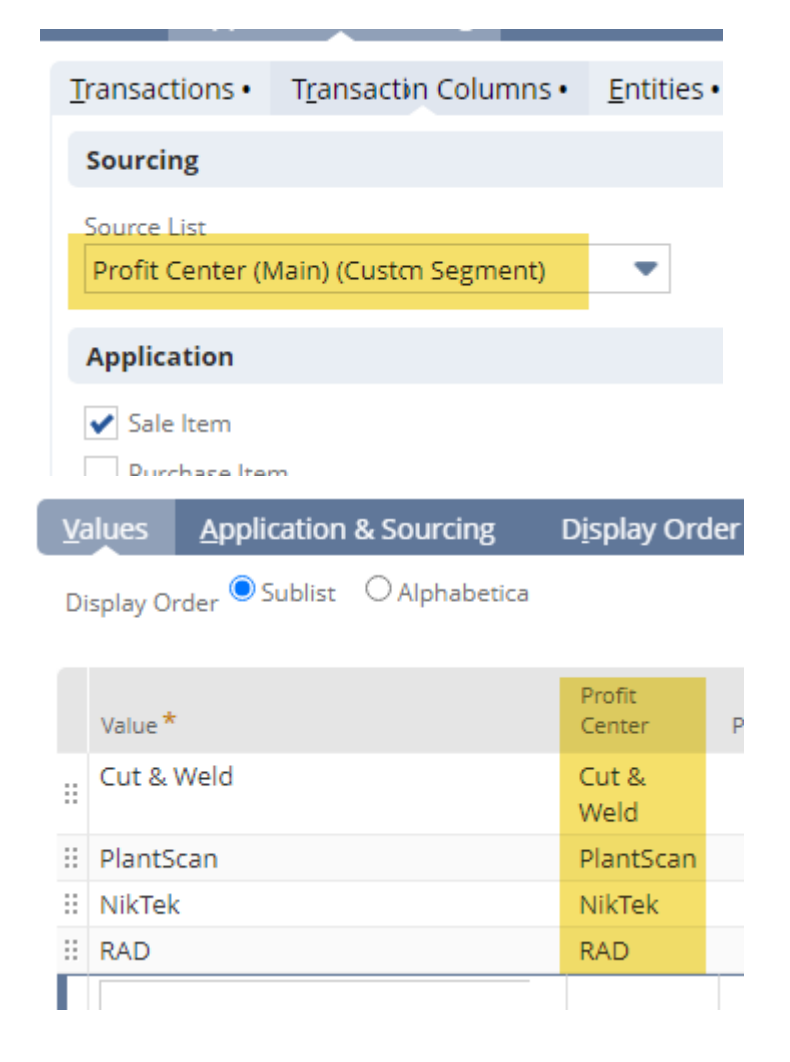

### **Filtering**

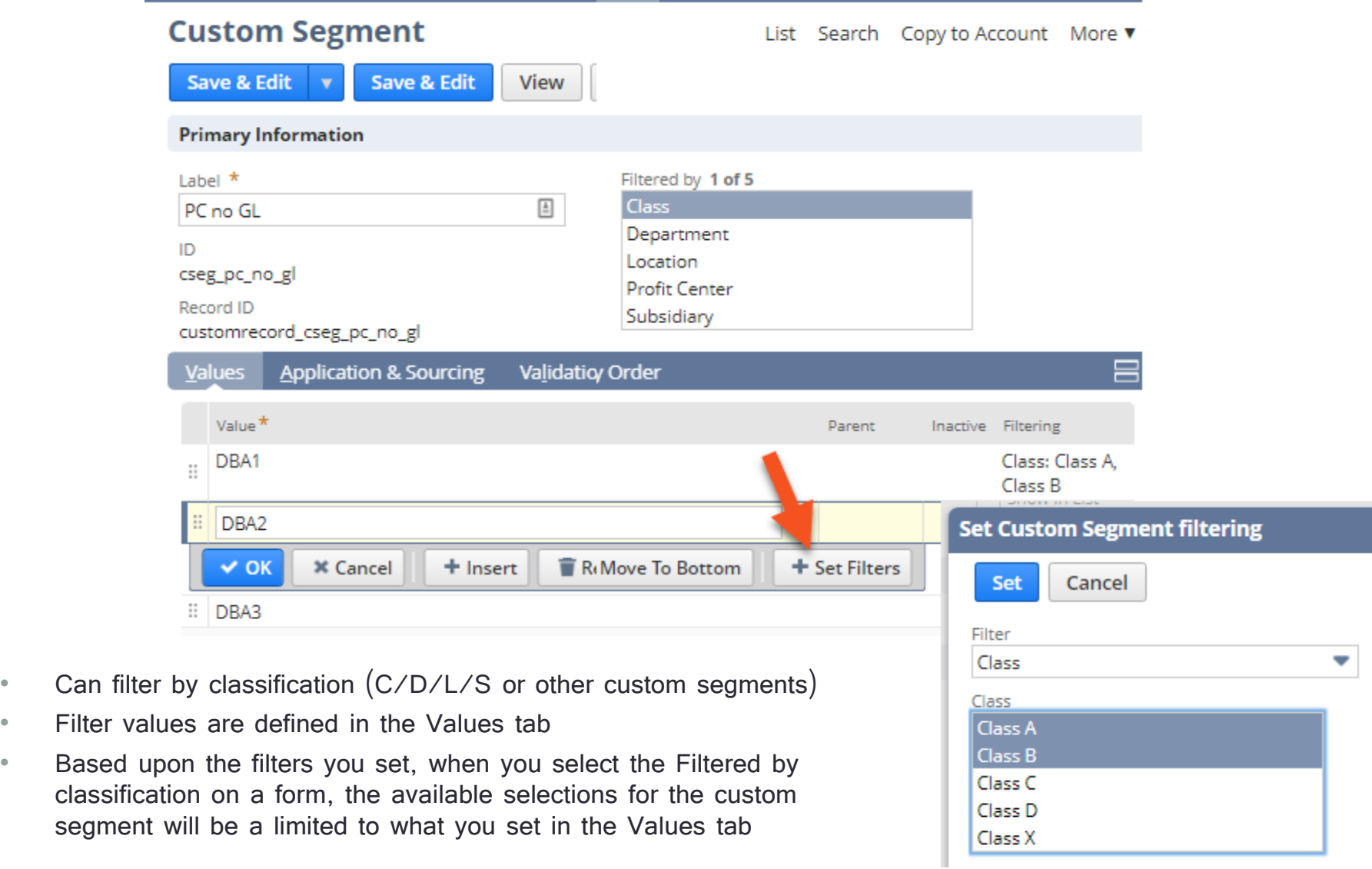

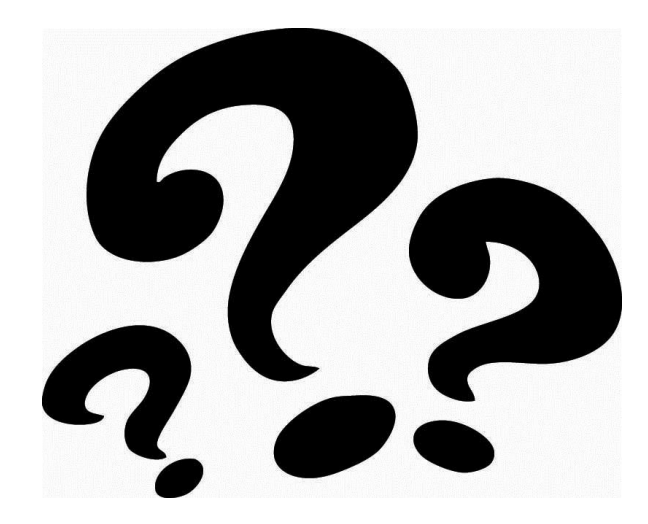

If we don't have time now then ask during the Open Forum or email me at **mkomninos@plantscan.com**